## **MOBILE PRINTING AT WILTON LIBRARY**

With our MobilePrint Service™, you can use your personal computer or mobile device to print to the library's printers from anywhere. Simply submit documents for printing and come to the library to release and pick up your document using your email address.

Please note that these options will print the entire document or file. To print only certain pages, or other more complex page setups, please visit the library and print from one of our public computers.

## From a laptop or desktop computer at home or work:

- Begin by visiting **[http://www.printeron.net/wilton](http://www.printeron.net/wilton-library-association/main)-library-association/main**
- Select the printer (black and white or color) and enter your email address.
- Browse your computer to find and select the file you wish to print.
- Click the green print icon (you will see the status of your print job and a reference number).
- At the Print Release Station in the library, select "Release a Print Job".
- Enter the email address you supplied and select your print job.
- Provide payment and release the print job as normal.

## From a tablet or smartphone:

- Visit your device's 'store' for apps, install and launch the PrinterOn App.
- Click "No printer selected".
- Click "Search". Search for **Wilton Library**
- Choose either Black and White or Color, and save.
- To print:

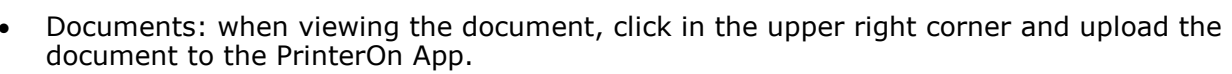

- Photos from your phone: open the app, click on "photo" and select a photo to print.
- Select the printer and click the print icon.
- Enter an email address and click on the check mark (you will receive a notice that the job started, and shortly after another message stating "Job Success").
- At the Print Release Station in the library, select "Release a Print Job".
- Enter the email address you supplied and select your print job.
- Provide payment and release the print job as normal.

## Directly to library print system via eMail:

- Email from any device directly to the library's print system at **wla-mobile-[bw@printspots.com](mailto:wla-mobile-bw@printspots.com)** for black and white, or **wla-mobile-[color@printspots.com](mailto:wla-mobile-color@printspots.com)** for color prints.
- A confirmation email will be sent informing you that your job is ready (this could take a few minutes).
- At the Print Release Station in the library, select "Release a Print Job".
- Enter the email address you used and select your print job.
- Provide payment and release the print job as normal.

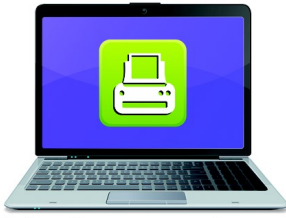

Print from your laptop or desktop computer

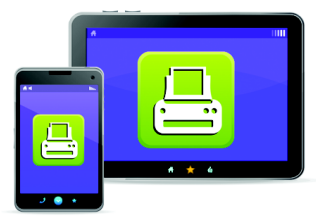

**Print from your tablet** or smartphone app

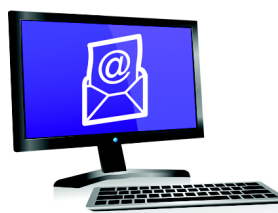

**Email from any device** to library print system